# **PELATIHAN APLIKASI** *CITATION MANAGER* **MENGGUNAKAN**  *SOFTWARE* **ENDNOTE X9**

# **Rustam Efendi1\* , Herlina<sup>1</sup> , Arjal Tando<sup>1</sup> , Darwin<sup>1</sup> , Welly Liku Padang<sup>1</sup> , Irwansyah<sup>2</sup>**

1 Jurusan Teknik Mesin Fakultas Teknik Universitas Sulawesi Tenggara, Indonesia <sup>2</sup>Program Studi Teknologi Pertanian Fakultas Pertanian Universitas Almuslim Aceh, Indonesia \* [rustamefendi032@gmail.com](mailto:rustamefendi032@gmail.com)

#### **Diterima 14 Mei 2023, Direvisi 29 Mei 2023, Disetujui 4 Juni 2023**

#### **ABSTRAK**

Endnote X9 merupakan salah satu software citation manager yang dapat mempermudah penulis dalam melakukan sitasi dan penulisan daftar pustaka secara otomatis. Pelatihan Endnote X9 yang diadakan oleh Jurusan Teknik Mesin Fakultas Teknik Universitas Sulawesi Tenggara bertujuan untuk berbagi kepada para akademisi kampus agar dapat melakukan sitasi dengan benar pada saat menuliskan artikel ilmiah serta mendapatkan pemahaman dan pengetahuan tentang cara menggunakan software Endnote X9. Metode yang digunakan adalah pelatihan secara langsung tentang Endnote X9 kepada peserta kemudian diadakan sesi tanya jawab untuk mengetahui pemahaman peserta. Hasil dari pelatihan Endnote X9 terlihat bahwa para peserta yang hadir begitu antusias dalam mengikuti kegiatan. Hal tersebut terlihat dari berbagai pertanyaan yang disampaikan oleh para peserta.

**Kata kunci:** citation manager, daftar pustaka, Endnote X9.

#### **ABSTRACT**

Endnote X9 is a citation manager software that can make it easier for writers to do citations and write bibliography automatically. The Endnote X9 training held by the Department of Mechanical Engineering, Faculty of Engineering, University of Southeast Sulawesi aims to share with campus academics so they can do citations correctly when writing scientific articles and gain understanding and knowledge about how to use the Endnote X9 software. Some of the participants who attended were so enthusiastic in participating in the activity. This can be seen from the various questions submitted by the participants.

**Keywords:** *biobliography, citation manager, Endnote X9.*

#### **PENDAHULUAN**

Kemajuan teknologi begitu sangat cepat berbagai software pun hadir guna mempermudah proses pengerjaan dalam dunia akademik. Di dunia kampus saat ini berbagai artikel ilmiah seperti skripsi, tesis, disertasi, dan jurnal atau artikel ilmiah. Hal tersebut menuntut para pelaku dalam hal ini adalah dosen dan mahasiswa serta para peneliti di kampus maupun di badan riset harus memiliki pemahaman yang benar tentang standar sitasi dan penulisan pustaka. Salah satu permasalahan yang menjadi kendala selama ini adalah cara mensitasi dan menuliskan daftar pustaka. Salah satu software citation manager yang sangat terkenal besutan Thomson Reuter yakni Endnote [\(Hupe, 2019\)](#page-9-0). Versi yang digunakan pada pelatihan ini adalah Endnote X9. Pelatihan yang diadakan oleh Jurusan Teknik Mesin Fakultas Teknik Universitas Sulawesi Tenggara mengangkat judul Pelatihan Citation Manager Menggunakan Endnote X9. Berbagai

pelatihan peningkatan pemahaman mengenai sitasi dan penulisan daftar pustaka telah dilakukan dalam rangka meningkatkan pemahaman bagi para penulis [\(Aswar & Faraz, 2023;](#page-9-1) [Harrison et al., 2005;](#page-9-2) [Laga,](#page-9-3)  [2022;](#page-9-3) [Situmorang et al., 2021;](#page-9-4) [Warsidi &](#page-9-5)  [Syurganda, 2022;](#page-9-5) [Yusuf et al., 2021\)](#page-10-0). Menurut Rahmawati and Nuraini (2020) fasilitas Endnote X9 dapat membantu pengguna mencari jurnal yang relevan sesuai dengan yang dibutuhkan. Berdasarkan berbagai pelatihan *citation manager* yang telah dilakukan, masih saja tetap perlu dilakukan mengingat hal ini sangat penting dan tentunya dapat memudahkan para penulis dalam mempersiapkan naskah mereka dan para editor penerbit Jurnal juga mendapat kemudahan dan tidak perlu lagi melakukan koreksi terhadap cara sitasi dan penulisan daftar pustaka. Tujuan diadakannya pelatihan ini adalah menambah pemahaman mengenai cara mensitasi dan menulis daftar pustaka secara otomatis dan sesuai standar.

<https://journal.ummat.ac.id/index.php/jce> Volume 2, Nomor 1, Juni 2023 p-ISSN : 2961-9459 e-ISSN : 2963-7090

#### **METODE**

Pelatihan Citation Manager Endnote X9 melalui platform zoom dan live streaming Youtube Jurusan Teknik Mesin Unsultra pada tanggal 28 Agustus 2022 pukul 09.00-11.30 WITA. Kegiatan ini terselenggara atas Kerjasama dengan tim editor Sultra Journal of Mechanical Engineering dan Jurusan Teknik Mesin Universitas Sulawesi Tenggara. Tahapan kegiatan dimulai dari sosialisasi menggunakan pamphlet (Gambar 1) dengan menyebar melalui media sosial. Peserta yang telah mendaftar dimasukkan ke dalam group WhatsApp untuk memudahkan penyampaian informasi mengenai kegiatan. Jumlah peserta dalam kegiatan ini sebanyak 12 orang.

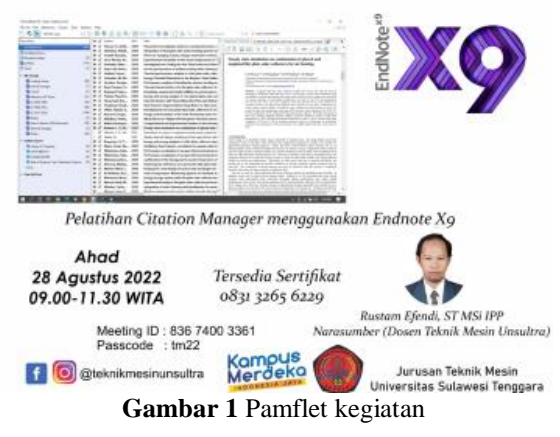

#### **HASIL DAN PEMBAHASAN**

Tahapan kegiatan pelatihan Endnote X9 dimulai dengan menyebar pamphlet (Gambar 1), peserta yang telah mendaftar melalui kontak person dimasukkan ke dalam group WhatsApp. Penyampaian informasi mengenai teknis install disampaikan melalui WhatsApp dengan memberikan link cara install maupun informasi yang lain. Peserta yang mengikuti kegiatan dipastikan sudah melakukan install Endnote X9 agar pada saat kegiatan berlangsung mereka bisa mempraktekkan secara langsung di Laptop atau PC peserta. Evaluasi kegiatan pelatihan Endnote X9 ini hanya sebatas tanya jawab antara narasumber dan peserta. Artinya bagi peserta yang belum memahami atau ada yang ingin ditanyakan mengenai cara penggunaan Endnote X9, maka akan diberikan kesempatan untuk bertanya. Narasumber juga menyatakan kesediaannya untuk dapat berkonsultasi bagi para peserta yang masih memerlukan konsultasi lebih lanjut. Berbagai pertanyaan yang disampaikan oleh para peserta menunjukkan bahwa pentingnya kegiatan pelatihan Endnote X9 ini dilaksanakan. Video kegiatan ini dapat disaksikan kembali di link [https://www.youtube.com/watch?v=fStKnvW\\_scM.](https://www.youtube.com/watch?v=fStKnvW_scM) (Youtube).

Pelatihan dimulai dengan pengenalan software citation manager dalam hali ini adalah Endnote X9. Naskah menjelaskan kepada para peserta mengenai betapa pentingnya menggunakan software citation manager agar terhindar dari tindakan copy paste atau plagiarism. Gambar 2 memperlihatkan slide presentasi dari narasumber. software citation manager agar terhindar dari tindakan copy paste atau plagiarism.

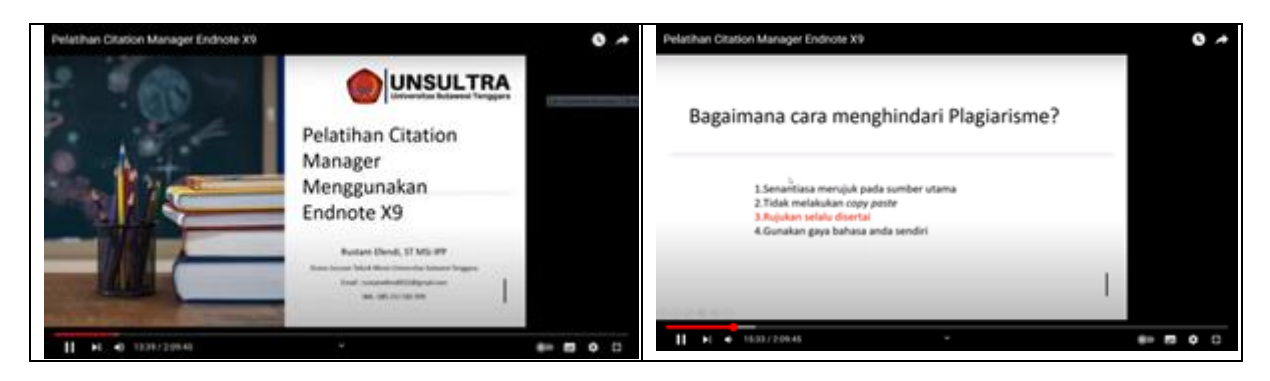

**Gambar 2** Slide presentasi **[Pelatihan Citation Manager Endnote X9 -](https://www.youtube.com/watch?v=fStKnvW_scM) YouTube**

<https://journal.ummat.ac.id/index.php/jce> Volume 2, Nomor 1, Juni 2023 p-ISSN : 2961-9459 e-ISSN : 2963-7090

Beberapa software citation manager pun disampaikan oleh narasumber dalam kegiatan

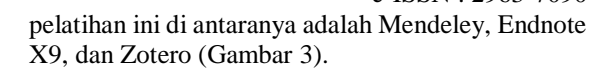

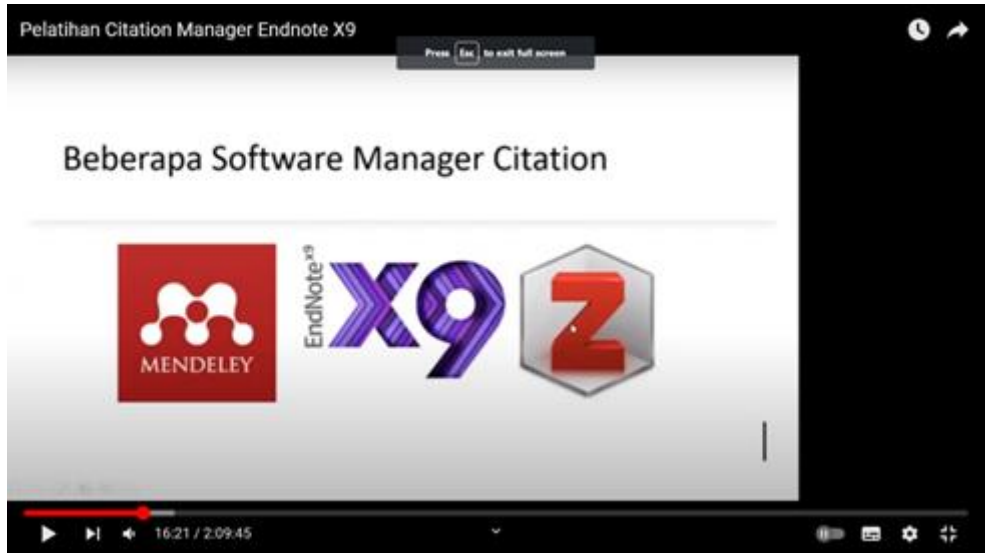

**Gambar 3** Software Citation Manager **[Pelatihan Citation Manager Endnote X9 -](https://www.youtube.com/watch?v=fStKnvW_scM) YouTube**

### **Tahapan Penggunaan Software Citation Manager Endnote X9**

#### **Membangun Pustaka Endnote**

Membangun pustaka sebagai bank data merupakan hal yang penting agar dapat memudahkan dalam pengumpulan pustaka dan dapat digunakan kapan saja serta dapat juga dibagikan kepada penulis yang membutuhkan referensi yang telah tersedia [\(Hupe, 2019\)](#page-9-0). Pustaka dapat dibangun dengan cara klik File pada pojok kanan kiri atas lalu sorot kursor ke New (Gambar 4) dan selanjutnya pilih lokasi penyimpanan pustaka (pustaka bisa disimpan dipartisi mana saja sesuai keinginan pembuat). Pada pelatihan ini dicontohkan penyimpanan pustaka pada partisi D (Gambar 5). Pustaka Endnote merupakan database yang berbasis elektronik database yang memuat berbagai tipe referensi (for instance, journal articles, books, magazine articles, figures, and tables) [\(Agrawal &](#page-9-6)  [Rasouli, 2019b\)](#page-9-6).

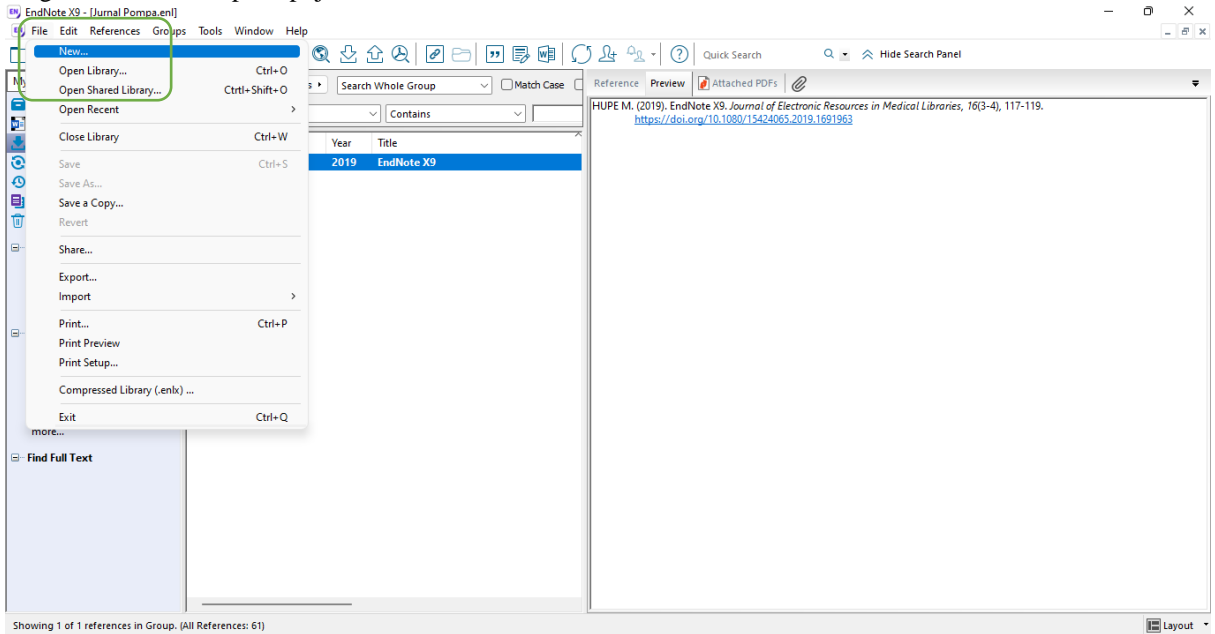

**Gambar 4** Membangun pustaka pada Endnote X9

<https://journal.ummat.ac.id/index.php/jce>

Volume 2, Nomor 1, Juni 2023 p-ISSN : 2961-9459  $\frac{15513 + 251}{15513 + 2963 - 7090}$ 

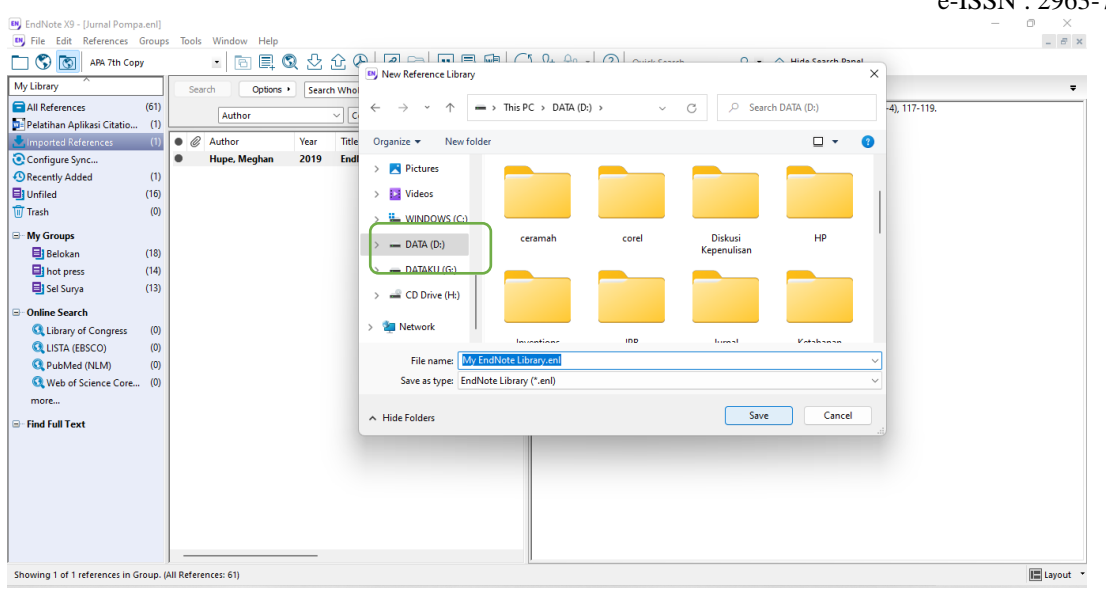

**Gambar 5** Penyimpanan pustaka Endnote X9

#### **Menemukan Referensi Secara Cepat**

Penggunaan *tools* secara cepat untuk mendapatkan bibliografi yang telah disediakan oleh berbagai web Jurnal. Beberapa Jurnal bereputasi menyediakan tools *"cite* (Gambar 6a) atau "Download Citation (Gambar 6b). Pilih format RIS atau Endnote (format yang sesuai dengan Endnote).

Menggunakan *tools* "*cite* ini sangat mudah dan memudahkan. Hanya sekali klik maka akan langsung terunduh ke PC. Setelah terunduh maka lakukan *open* atau klik kiri dua kali secara cepat (Gambar 6c).

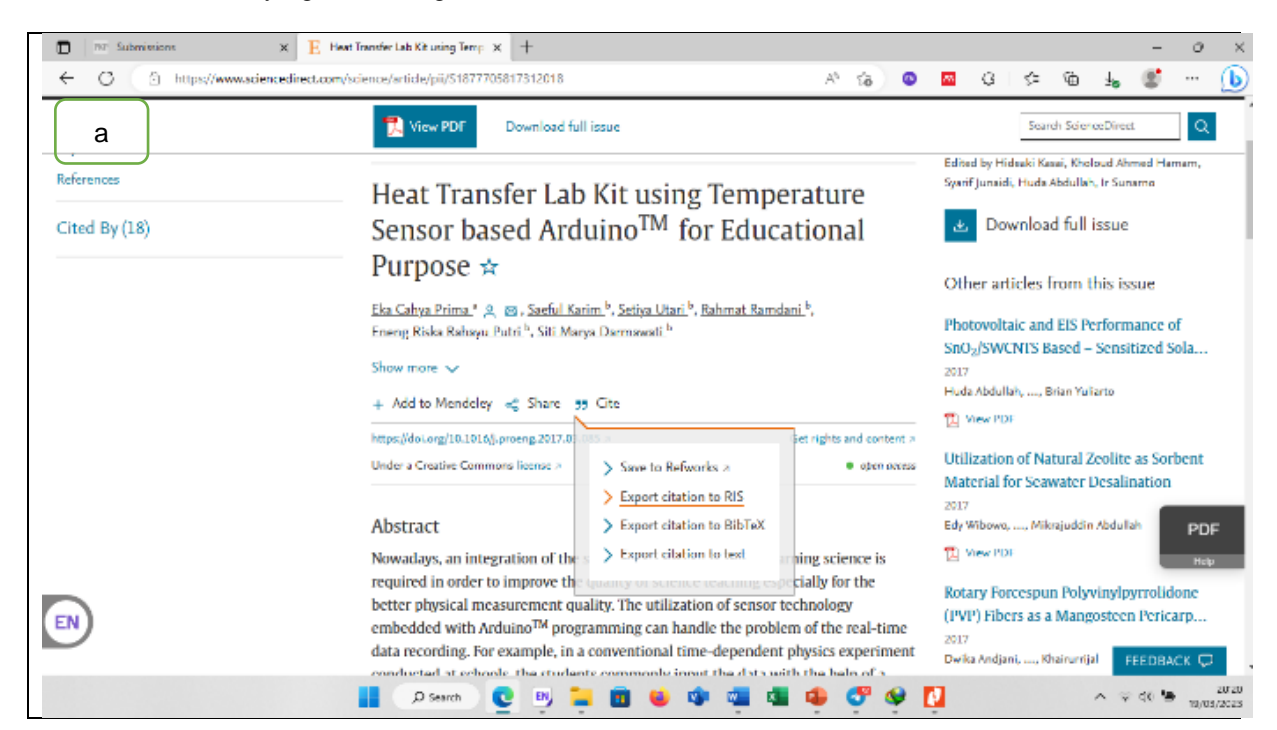

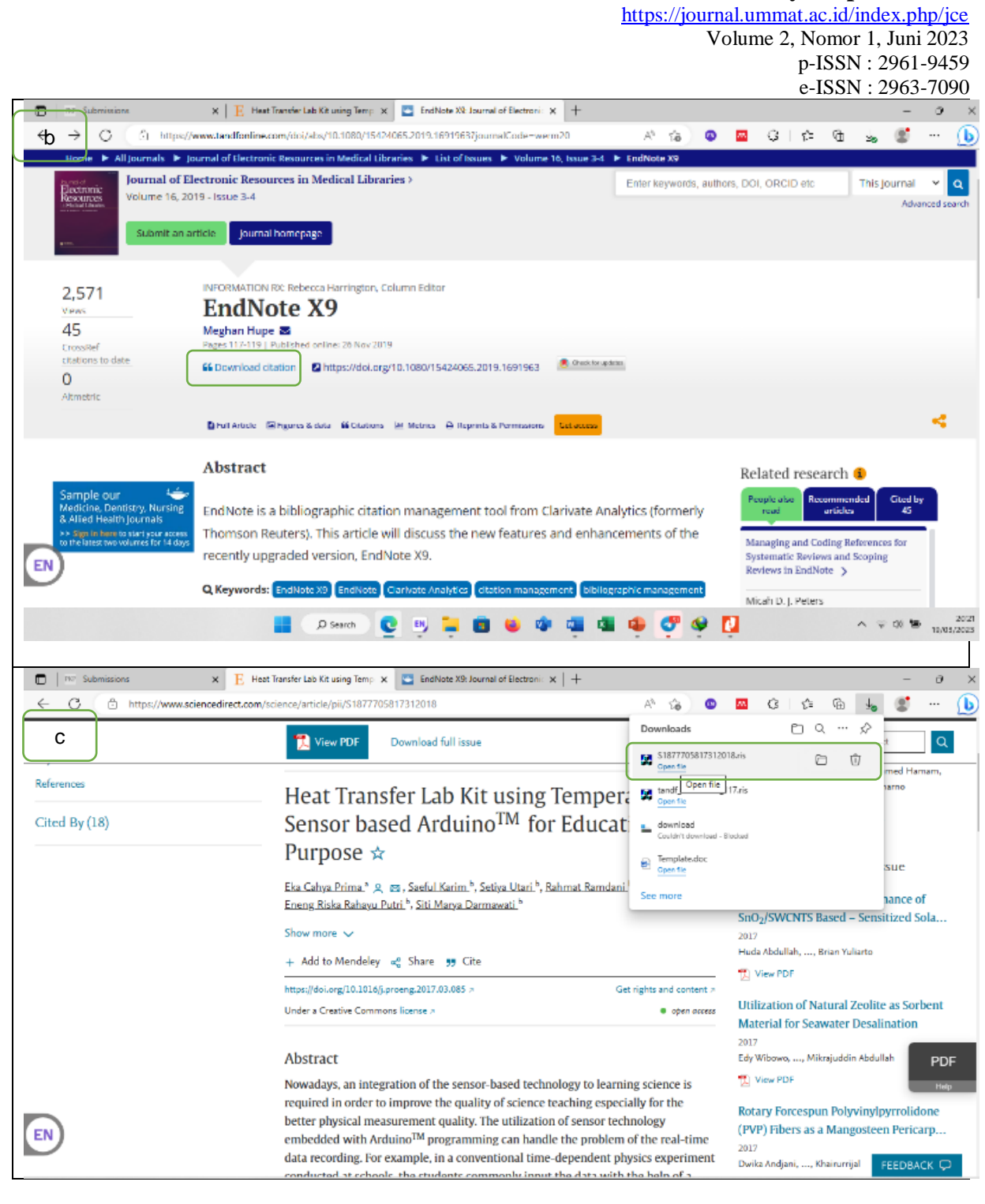

**Gambar 6** Web jurnal memiliki tools "cite

Di sisi lain *google scholar* juga menyediakan tools "*cite* atau "kutip yang fungsinya sama dengan tools yang tersedia pada jurnal bereputasi (Gambar 7). Cara mendapatkannya juga sama, hanya saja memiliki kekurangan yakni informasi yang terkadang tidak lengkap.

<https://journal.ummat.ac.id/index.php/jce> Volume 2, Nomor 1, Juni 2023 p-ISSN : 2961-9459

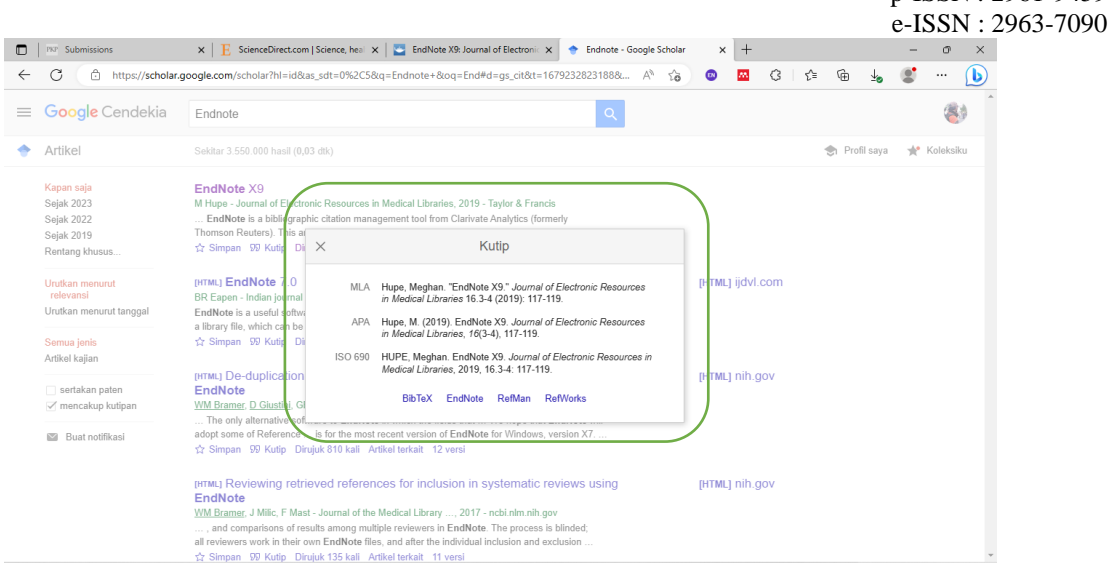

**Gambar 7** Tools "cite atau "kutipan pada google scholar

Pembuatan bibliografi menggunakan Endnote sangatlah mudah [\(Agrawal & Rasouli,](#page-9-7)  [2019a\)](#page-9-7). Bibliografi yang telah masuk ke dalam Endnote X9 disajikan pada Gambar 8. Selanjutnya untuk mensitasi dan menempatkan pada daftar pustaka. Hal yang harus dilakukan terlebih dahulu

adalah memastikan sinkronisasi antara Endnote dan MS Office. Apabila telah tersinkronisasi atau pun terintegrasi maka akan terlihat pada toolbar bagian tengah atas (Gambar 9).

| EN EndNote X9 - [My EndNote Library.enl]                |                                                                                                    | Ò<br>$\times$                                        |
|---------------------------------------------------------|----------------------------------------------------------------------------------------------------|------------------------------------------------------|
| EN File Edit References Groups Tools Window Help        |                                                                                                    | $ \theta$ x                                          |
| $\circ$ $\circ$<br>APA 7th Copy                         | $\begin{array}{c} \begin{array}{c} \begin{array}{c} \end{array} \begin{array}{ccc} \end{array} \begin{array}{ccc} \end{array} \begin$ | Q + < Hide Search Panel<br><b>Quick Search</b>       |
| My Library                                              | Reference Preview d Attached PDFs @<br>Match Case<br>Search<br>Options +<br><b>Search Whole Group</b><br>$\checkmark$                                                                                                    | $\overline{\phantom{a}}$                             |
| All References<br>(1)                                   |                                                                                                    |                                                      |
| (1)<br><b>Imported References</b>                       | $\vee$ Contains<br>Reference Type: Journal Article<br>Author<br>∽∏                                                                                                    | 端.                                                   |
| Configure Sync                                          | <b>Rating</b><br>$\bullet$ el<br>Title<br>Author<br>Year<br>$\begin{array}{cccccccccccccc} \bullet & \bullet & \bullet & \bullet & \bullet & \bullet & \bullet & \bullet & \bullet \end{array}$                                                                                                    |                                                      |
| <b>D</b> Recently Added<br>(1)                          | Hupe, Meghan<br><b>EndNote X9</b><br>2019<br><b>Author</b>                                                                                                    |                                                      |
| <b>B</b> Unfiled<br>(1)                                 | Hupe, Meghan                                                                                                    |                                                      |
| <b>III</b> Trash<br>(0)                                 | Year                                                                                                    |                                                      |
| <b>E-My Groups</b>                                      | 2019                                                                                                    |                                                      |
|                                                         | Title<br>EndNote X9                                                                                                    |                                                      |
| <b>E</b> -Online Search                                 | Journal                                                                                                    |                                                      |
| Library of Congress<br>(0)                              |                                                                                                    | Journal of Electronic Resources in Medical Libraries |
| <b>Q LISTA (EBSCO)</b><br>(0)                           | Publisher                                                                                                    |                                                      |
| <b>Q</b> PubMed (NLM)<br>(0)                            | Routledge                                                                                                    |                                                      |
| Web of Science Core (0)                                 | <b>Volume</b>                                                                                                    |                                                      |
| more                                                    | 16                                                                                                    |                                                      |
| <b>E</b> -Find Full Text                                | <b>Part/Supplement</b>                                                                                                    |                                                      |
|                                                         | Issue                                                                                                    |                                                      |
|                                                         | $3 - 4$                                                                                                    |                                                      |
|                                                         | Pages                                                                                                    |                                                      |
|                                                         | 117-119                                                                                                    |                                                      |
|                                                         | <b>Start Page</b>                                                                                                    |                                                      |
|                                                         | Errata                                                                                                    |                                                      |
|                                                         |                                                                                                    |                                                      |
|                                                         | <b>Epub Date</b>                                                                                                    |                                                      |
|                                                         |                                                                                                    |                                                      |
|                                                         | <b>Date</b><br>2019/10/02                                                                                                    |                                                      |
|                                                         | Tyne of Article                                                                                                    |                                                      |
| Showing 1 of 1 references in Group. (All References: 1) |                                                                                                    | <b>E</b> Layout                                      |
|                                                         |                                                                                                    |                                                      |

**Gambar 8** Biobliografi pada Endnote X9

<https://journal.ummat.ac.id/index.php/jce> Volume 2, Nomor 1, Juni 2023 p-ISSN : 2961-9459 e-ISSN : 2963-7090

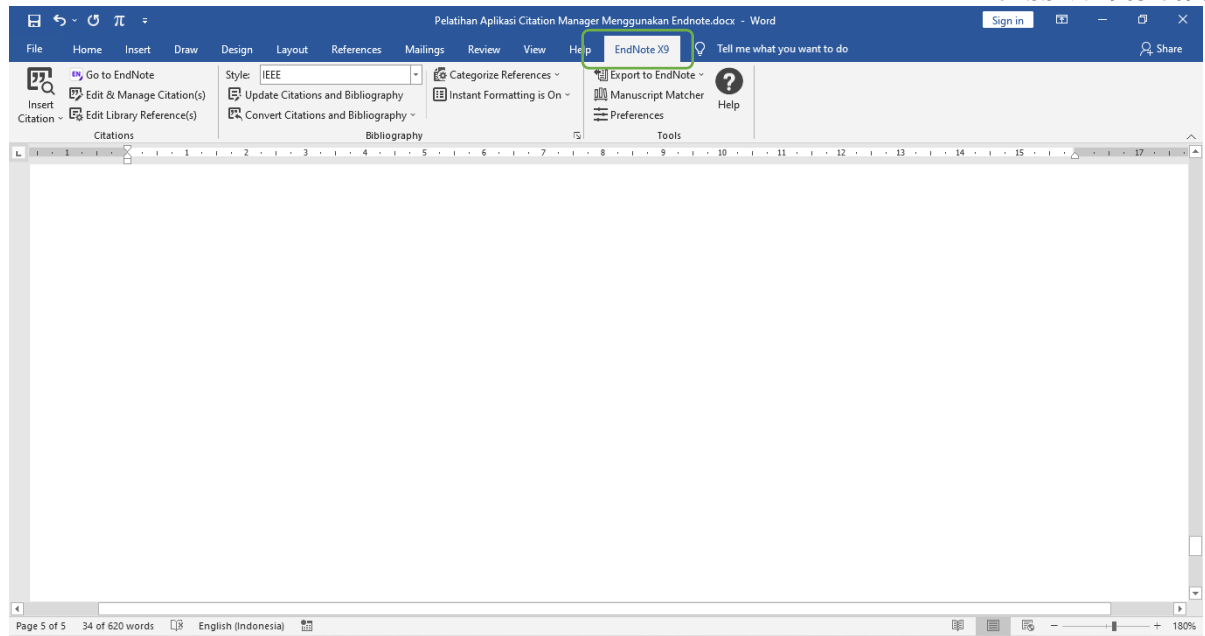

**Gambar 9** Endnote X9 pada MS Office

### **Input Bibliografi Secara Manual**

Input bibliografi juga dapat dilakukan secara manual apabila tidak tersedia tools atau cara sebagaimana yang telah disampaikan pada Gambar 5 dan 6. Klik References dan sorot kursor ke New Refrence (Gambar 10) maka akan tampak menu input manual sesuai dengan jenis karya ilmiah (Gambar 11). Sesuaikan pilihan, misalnya Jurnal maka yang dipilih adalah *Journal Article*. Begitu pun dengan yang lain. Lakukan penyimpanan jika telah sesuai  $(Ctrl + S)$ .

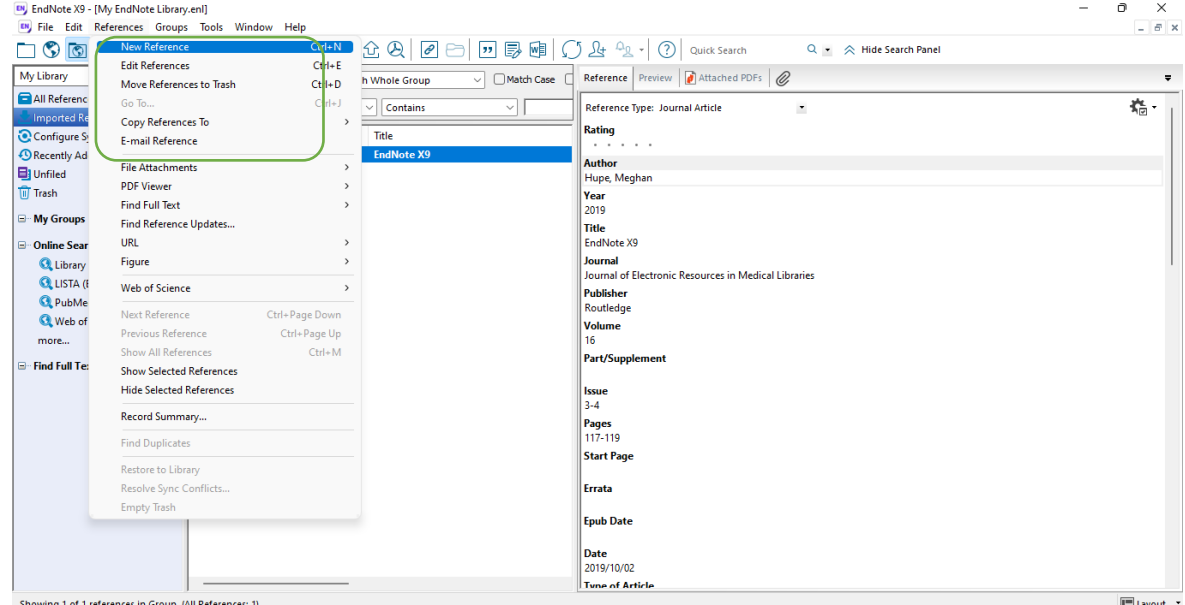

**Gambar 10** Input manual bibliografi

<https://journal.ummat.ac.id/index.php/jce>

Volume 2, Nomor 1, Juni 2023 p-ISSN : 2961-9459 e-ISSN : 2963-7090

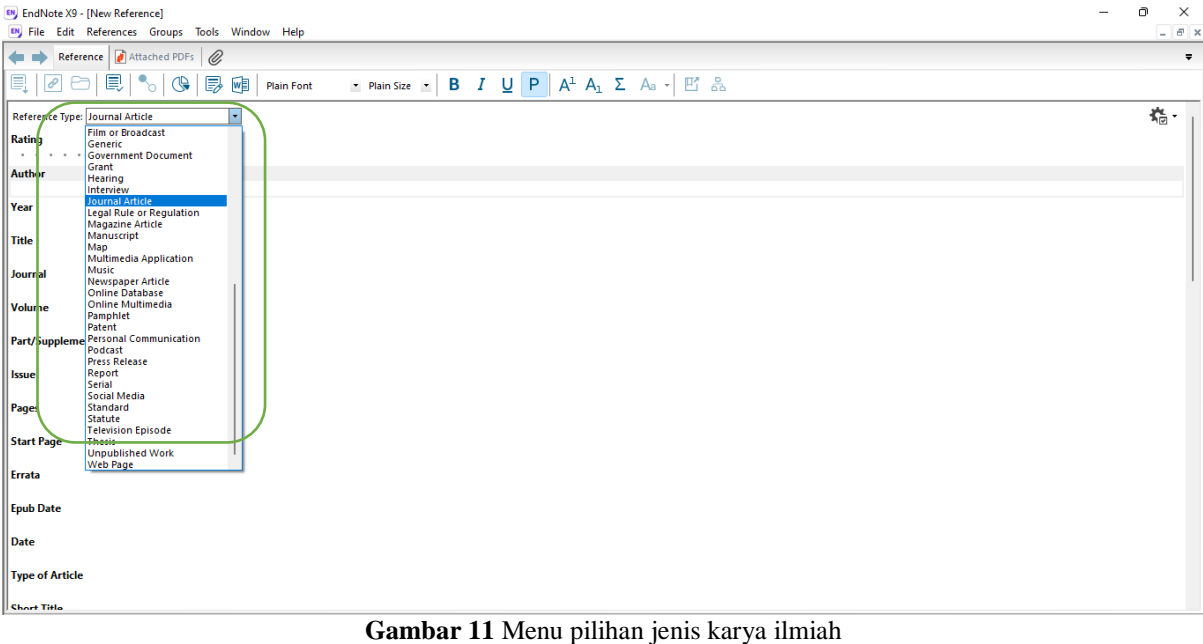

#### **Sitasi dan Daftar Pustaka**

*Style* pustaka (Gambar 12) merupakan hal yang harus dipahami agar tidak menyimpang dalam menuliskan sitasi dan daftar pustaka. *Style* pustaka

yang dimiliki oleh Endnote secara resmi sangat banyak ada sekitar 6.000 style yang tersedia [\(Endnote\)](#page-9-8) dan hampir semua jurnal tersedia stylish pustaka pada Endnote X9.  $0$   $\times$ 

| EN File Edit References Groups Tools Window Help                                                                                                    |                                                             | $ B$ $\times$    |
|----------------------------------------------------------------------------------------------------|-------------------------------------------------------------|------------------|
| ◎ 소쇼의 Ø터 @ 5 @ ① & 2 ·<br>E.<br><b>APA 7th Copy</b>                                                                                                    | $\circled{?}$<br>Q - < Hide Search Panel<br>Quick Search    |                  |
| Select Another Style<br>My Library<br>Agricultural and Food Machinery<br>Match Case<br>Dotions ><br><b>Search Whole Group</b><br>$\checkmark$<br><b>AIP Style Manual</b> | Reference Preview   Attached PDFs   @                       | $\blacksquare$   |
| All Feferences AIP Style Manual Copy<br>Contains<br><b>Author</b><br>$\checkmark$<br>$\checkmark$<br>Annotated<br>Pelatihan Aplil APA 6th                                | Reference Type: Journal Article<br>$\overline{\phantom{a}}$ | g.               |
| Imported Refe <sup>4PA</sup> 7th<br>Title<br>Year<br>hor                                                                                                    | <b>Rating</b>                                               |                  |
| <b>APA 7th Copy</b><br>Configure Syn Author-Date<br>be, Meghan<br>2019<br><b>EndNote X9</b>                                                                              | $\cdots \cdots \cdots$                                      |                  |
| Biofuel Research Journal (BRJ)<br><sup>4</sup> Recently Adde Chicago 17th Footnote                                                                                       | <b>Author</b><br>Hupe, Meghan                               |                  |
| DataCite-DOI Link<br>Unfiled                                                                                                    | Year                                                        |                  |
| <b>Earth Planets Space Copy</b><br><b>III</b> Trash<br><b>EndNote Export</b>                                                                                             | 2019                                                        |                  |
| Harvard<br>Harvard-IBW                                                                                                    | <b>Title</b>                                                |                  |
| <b>E</b> My Groups<br><b>IEEE</b>                                                                                                    | EndNote X9                                                  |                  |
| MHRA (Author-Date)<br>Online Search Numbered                                                                                                    | Journal                                                     |                  |
| Peternakan Jurnal<br>RefMan (RIS) Export                                                                                                    | Journal of Electronic Resources in Medical Libraries        |                  |
| <b>Q LISTA (FR Show All Fields</b>                                                                                                    | Publisher                                                   |                  |
| <b>SpringerBasicAuthorDate</b><br>Republied (Turabian 9th Footnote                                                                                                    | Routledge                                                   |                  |
| Vancouver                                                                                                    | <b>Volume</b><br>16                                         |                  |
| Web of Sc <sub>Vancouver</sub> Copy                                                                                                    | <b>Part/Supplement</b>                                      |                  |
| more                                                                                                    |                                                             |                  |
| $\Box$ Find Full Text                                                                                                    | Issue                                                       |                  |
|                                                                                                    | $3 - 4$                                                     |                  |
|                                                                                                    | Pages                                                       |                  |
|                                                                                                    | 117-119                                                     |                  |
|                                                                                                    | <b>Start Page</b>                                           |                  |
|                                                                                                    | Errata                                                      |                  |
|                                                                                                    |                                                             |                  |
|                                                                                                    | <b>Epub Date</b>                                            |                  |
|                                                                                                    | Date                                                        |                  |
|                                                                                                    | 2019/10/02                                                  |                  |
|                                                                                                    | <b>Tyne of Article</b>                                      |                  |
| Showing 1 of 1 references in Group. (All References: 1)                                                                                                    |                                                             | <b>ELayout</b> ▼ |

**Gambar 12** Pilihan *style* pustaka Endnote

Gambar 13 menyajikan pengaturan *style* pustaka Endnote pada MS Office. Apabila *style* pustaka yang ingin digunakan adalah IEEE maka pilihlah *style* IEEE.

<https://journal.ummat.ac.id/index.php/jce> Volume 2, Nomor 1, Juni 2023 p-ISSN : 2961-9459  $e$ -ISSN : 2963-7090

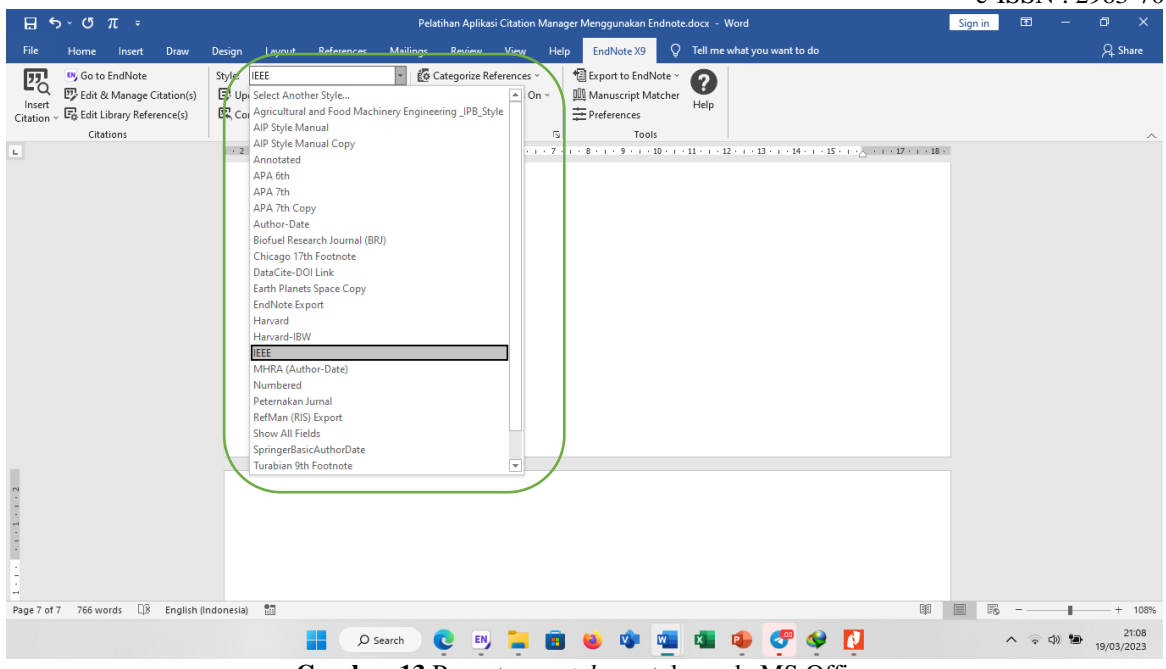

**Gambar 13** Pengaturan *style* pustaka pada MS Office

Lakukan *insert citation* untuk memasukkan sitasi pada tubuh tulisan yang telah dituliskan. Gambar 14 memperlihatkan tools insert citation Endnote X9. Sitasi dan penulisan pustaka yang bener adalah mengikuti standar yang telah ada. Misalnya yang digunakan pada pelatihan ini adalah IEEE. Salah satu keunggulan Endnote X9 adalah nama penulis dapat ditampilkan tanpa melakukan edit secara manual. Edit citation untuk menampilkan nama penulis maka format yang dipilih adalah *Display As Author* (*Year*) (Gambar 15). Pilih Default Format apabila hanya ingin menampilkan nomor urut yang diberi kurung siku.

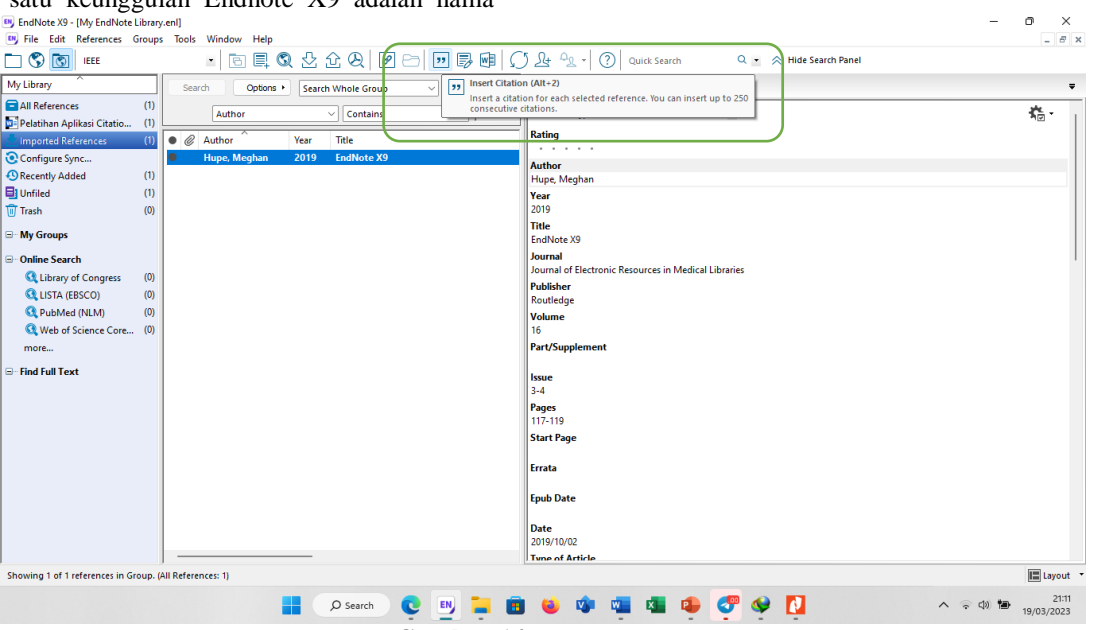

**Gambar 14** *Insert Citation*

<https://journal.ummat.ac.id/index.php/jce> Volume 2, Nomor 1, Juni 2023 p-ISSN : 2961-9459

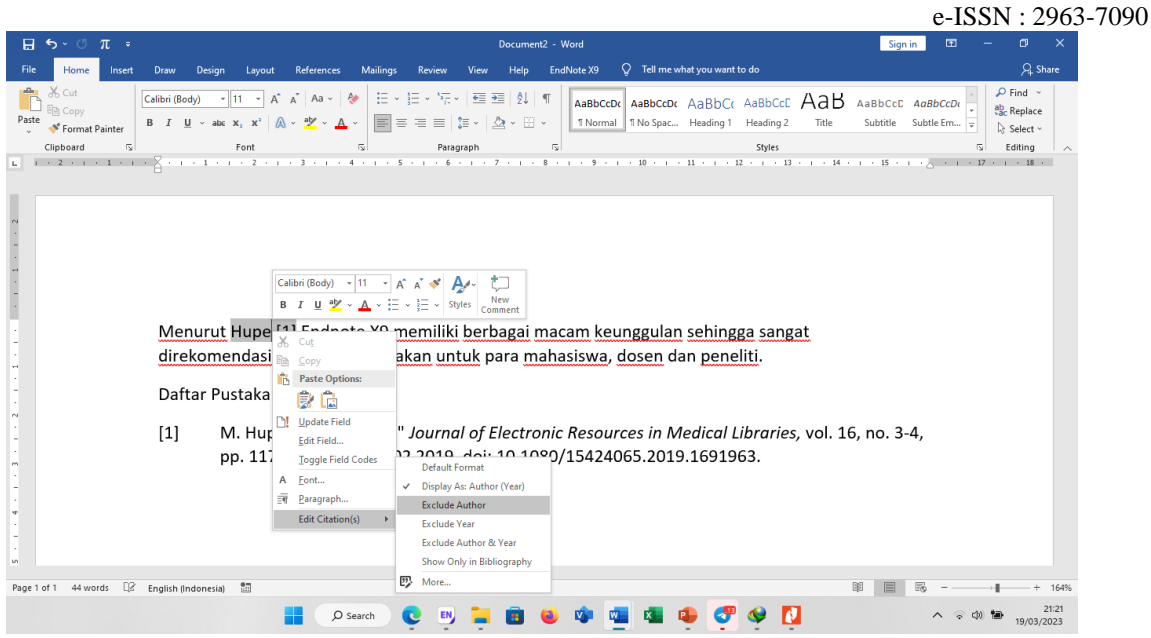

**Gambar 15** Sitasi dan daftar pustaka

### **KESIMPULAN**

Pelatihan Citation Manager telah berlangsung selama kurang lebih dua jam dan berbagai pertanyaan juga telah disampaikan oleh para peserta pelatihan. Berdasarkan pelatihan Endnote X9 berbagai pertanyaan yang disampaikan oleh peserta kepada narasumber menunjukkan bahwa betapa pentingnya pelatihan Endnote X9 dilaksanakan.

#### **UCAPAN TERIMA KASIH**

Terima kasih kepada **Jurusan Teknik Mesin** dan **Dewan Editor** *Sultra Journal of Mechanical Engineering* **(SJME)** sebagai penyelenggara kegiatan pelatihan citation manager menggunakan Endnote X9.

# **DAFTAR RUJUKAN**

- <span id="page-9-7"></span>Agrawal, A., & Rasouli, M. (2019a). Creating Bibliographies Using EndNote. In *EndNote 1-2-3 Easy!: Reference Management for the Professional* (pp. 211-276). Springer International Publishing. [https://doi.org/10.1007/978-3-030-24889-](https://doi.org/10.1007/978-3-030-24889-5_8) [5\\_8](https://doi.org/10.1007/978-3-030-24889-5_8)
- <span id="page-9-6"></span>Agrawal, A., & Rasouli, M. (2019b). EndNote Libraries. In *EndNote 1-2-3 Easy!: Reference Management for the Professional* (pp. 51-86). Springer International Publishing. [https://doi.org/10.1007/978-3-030-24889-](https://doi.org/10.1007/978-3-030-24889-5_4) [5\\_4](https://doi.org/10.1007/978-3-030-24889-5_4)
- <span id="page-9-1"></span>Aswar, H., & Faraz, F. (2023). Workshop on writing essay and introduction to the Zotero application for compiling references.

*Community Empowerment*, *8*, 315-320. <https://doi.org/10.31603/ce.8106>

- <span id="page-9-8"></span>Endnote. *Output Styles :EndNote offers more than 6,000 bibliographic styles*. Retrieved 21 Maret 2023 from <https://endnote.com/downloads/styles/>
- <span id="page-9-2"></span>Harrison, M., Summerton, S., & Peters, K. (2005). ENDNOTE TRAINING FOR ACADEMIC STAFF AND STUDENTS: THE EXPERIENCE OF THE MANCHESTER METROPOLITAN UNIVERSITY LIBRARY. *New Review of Academic Librarianship*, *11*(1), 31-40. [https://doi.org/10.1080/136145305004175](https://doi.org/10.1080/13614530500417594) [94](https://doi.org/10.1080/13614530500417594)
- <span id="page-9-0"></span>Hupe, M. (2019). EndNote X9. *Journal of Electronic Resources in Medical Libraries*, *16*(3-4), 117-119. [https://doi.org/10.1080/15424065.2019.16](https://doi.org/10.1080/15424065.2019.1691963) [91963](https://doi.org/10.1080/15424065.2019.1691963)
- <span id="page-9-3"></span>Laga, Y. (2022). Pelatihan Endnote pada Mahasiswa Fakultas Ekonomi Universitas Flores. *JMM (Jurnal Masyarakat Mandiri)*, *6*(1), 500- 509.
- Rahmawati, H., & Nuraini, M. W. (2020). Analisis Perbandingan Aplikasi Manajemen Referensi Zotero 5.0.66. dan Endnote X9. *Publication Library Information Science*, *3*(2), 80-86.
- <span id="page-9-4"></span>Situmorang, M., Oesman, R., Alinur, A., Hiya, N., & Mahuli, J. I. (2021). Sosialisasi Teknik Sitasi Aplikasi EndNote Bagi Dosen. *J-LAS (Journal Liaison Academia and Society)*, *1*(3), 61-67.
- <span id="page-9-5"></span>Warsidi, W., & Syurganda, A. (2022). More Easily Managing References: Pelatihan

<https://journal.ummat.ac.id/index.php/jce> Volume 2, Nomor 1, Juni 2023 p-ISSN : 2961-9459 e-ISSN : 2963-7090

Manejemen Referensi Karya Ilmiah dengan Software Endnote bagi Mahasiswa Semester Akhir. *Madaniya*, *3*(3), 455-460.

<span id="page-10-0"></span>Yusuf, G., Fahurrahim, F., Putra, I. N. T. D., & Masyhudi, L. (2021). Pelatihan Citation dan Reference Berbasis Aplikasi dengan Mendeley dan Endnote bagi Dosen di Sekolah Tinggi Pariwisata Mataram. *Journal Of Responsible Tourism*, *1*(1), 9- 18.